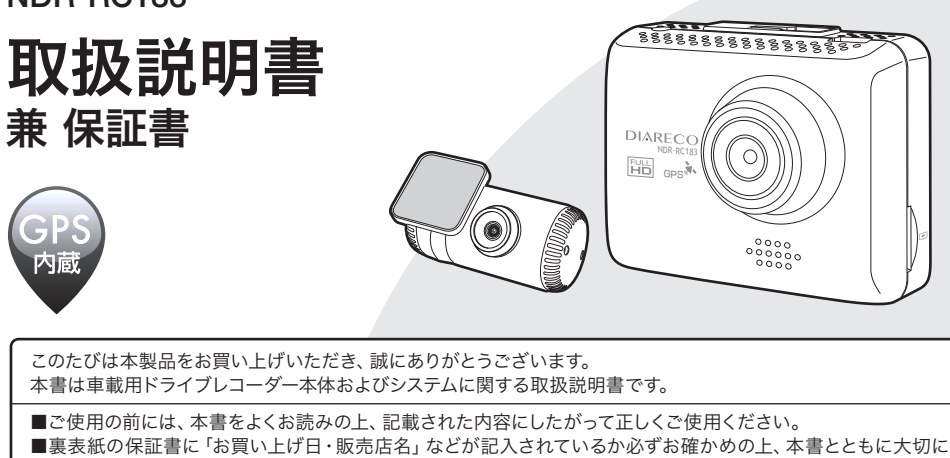

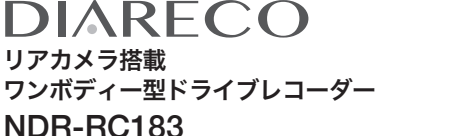

保管してください。

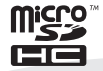

NPLACE CO. LTD.

RC1832003V1

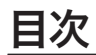

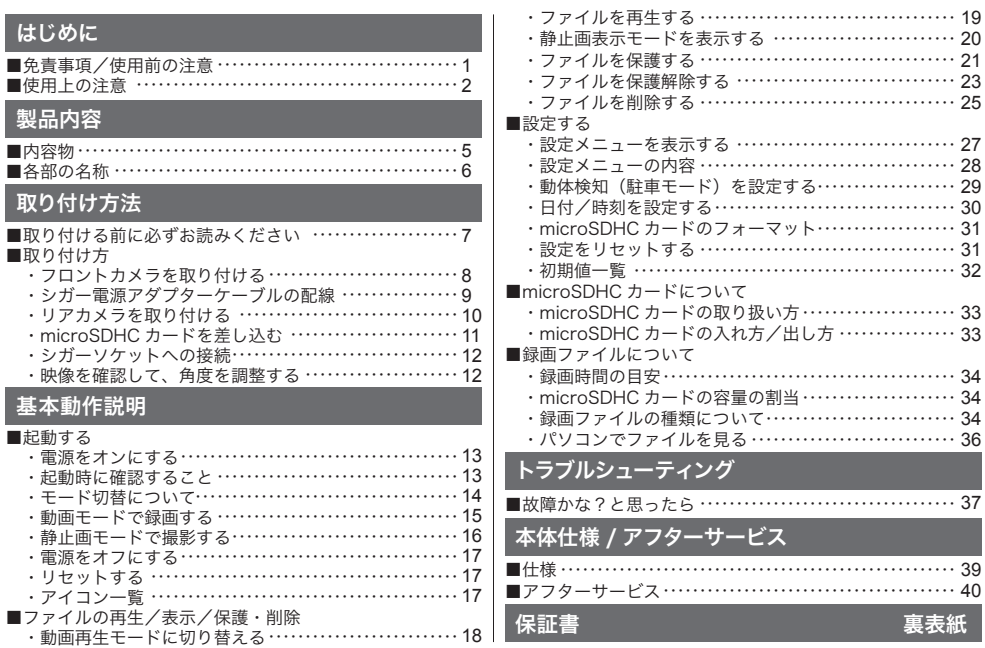

# はじめに 免責事項/使用前の注意

# 【免責事項】

- ・本製品を使用することによって生じた、直接・間接の損害、データの消失などについては、当社は一切その責任を負いかねます。
- ・本製品(ソフトウェア含む)は日本国内での使用を前提としており、日本国外で使用された場合の責任は負いかねます。
- ・木製品を使用中にデータ等が消失した場合でも、データなどの保証は当社では一切の責任を負いかわます。
- ・正常に取り付けられていない場合、本製品が落下することがあります。誤った取り付け方、誤った場所に取り付けたことにより 発生する製品ならびに車の異常は、当社では一切の責任を負いかねます。
- ・本製品で録画した映像は、使用目的や使用方法によっては、被写体のプライバシーなどの権利を侵害する場合がありますが、当 社は一切の責任を負いかねます。
- ・microSDHC カード内のデータ加工などによるデータ破損・紛失などは当社では一切の責任を負いかねます。microSDHC カードの 紛失または使用者の不注意による損傷などは保証対象外となり、当社では一切の責任を負いかねます。
- ・microSDHC カードの消耗に起因する故障、または損傷については当社では一切の責任を負いかねます。
- ・本製品の使用および取付工事に関わる車の問題に関して、当社では一切の責任を負いかねます。
- ・いかなる場合でも、取付および撤去に関わる工事費等を当社ならびに販売店で負担することができません。
- ・本書に使用されている画像はイメージであり、実際と異なる場合があります。

安定的な動作のため、1~2週間に一度の microSDHC カードのフォーマットをおすすめします。 microSDHC カードは消耗品です。長期間使用すると保存機能に問題が発生する恐れがあり ますので、定期的に新しい microSDHC カード (Class 10 以上)に買い替えることを推奨 します。

# 【使用前の注意】

- ・取扱説明書および本製品の仕様に関して、改良のため予告なく変更することがあります。
- ・本書に掲載されているイラストはイメージであり、実際とは異なる場合があります。
- ・本書の内容に関しましては万全を期して作成しておりますが、万一ご不塞な占や誤りなどお気づきの占がありましたら、サポート センターまでご連絡いただきますようお願いします。

# はじめに 使用上の注意

このたびは木製品をお買い上げいただき、誠にありがとうございます。 ご使用の前に、安全上の注意をよくお読みの上、正しくご使用ください。

この項に記載しております注意事項、警告表示には、使用者や第三者への人的危害や財産への損害を未然に防ぐ内容を 含んでおりますので、必ずご理解の上、守っていただくようお願い致します。

次の表示区分に関しましては、表示内容を守らなかった場合に生じる危害、または損害程度を表します。

この表示を無視して誤った取り扱いをすると、人が死亡、または重傷を負う可能性が想定される内容を<br>示しています。

この表示を無視して誤った取り扱いをすると、人が重傷を負う可能性、および物的損害の発生が想定される<br>内容を示しています。

内容の種類を次の絵表示で区分し、説明しています。

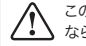

この絵表示は、「注意」しなければ ならない内容です。

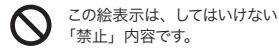

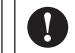

この絵表示は、必ず実行していた だく「強制」内容です。

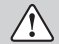

長時間、高温・直射日光にさらされる場所や湿度の高い場所への設置、車内への放置は故障の原因となります。使用しない場合は 必ず本体を外して保管してください。

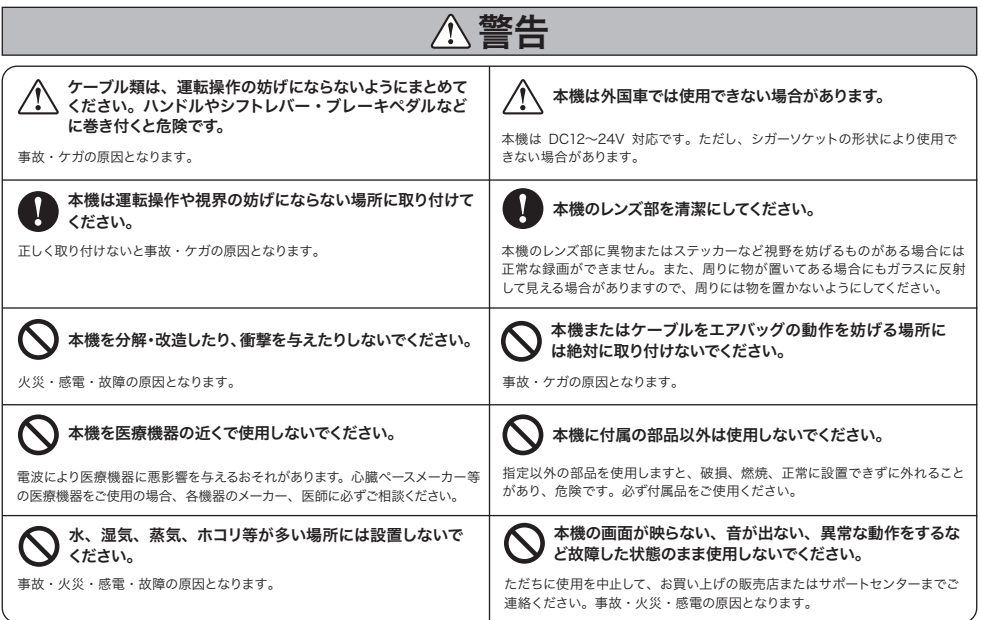

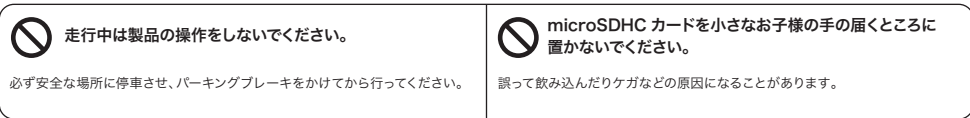

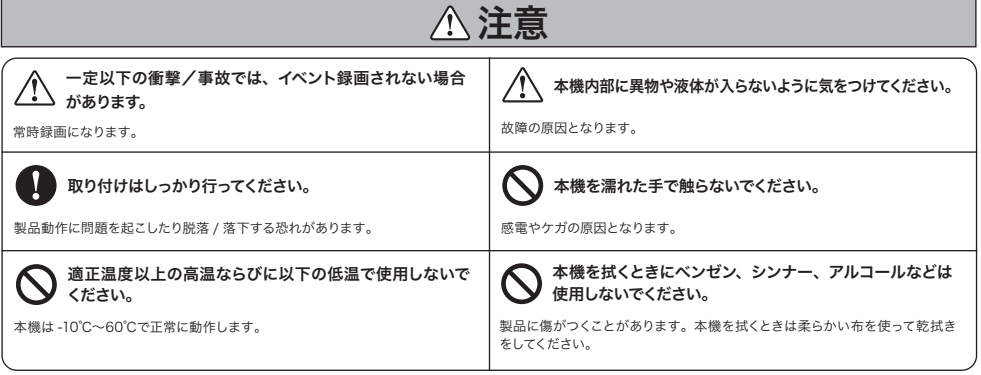

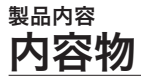

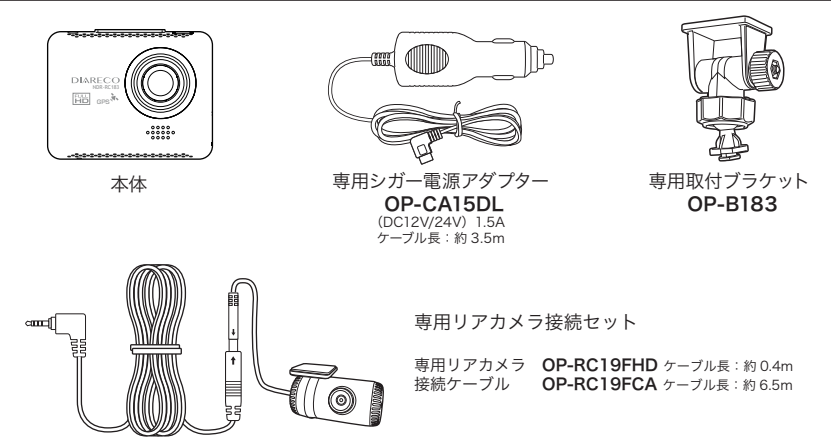

●ケーブル固定クランプ OP-CC16 (16個) (※適切な場所、個数をご使用ください。) ●microSDHC カード OP-SD16C10 (16GB Class10、購入日より保証 90 日間) ●取扱説明書 兼 保証書 OP-M183M(本書)

※内容物がすべて揃っていることを確認してください。 ※本製品は 8~32GB までの microSDHC カード (Class 10 以上)に対応しています。 ※製品の仕様および外観は、改良のため予告なく変更することがあります。

# 製品内容 各部の名称

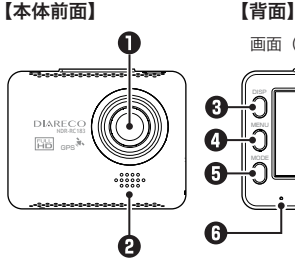

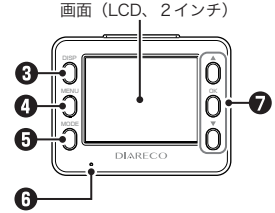

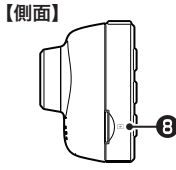

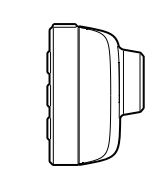

【上面】 【底面】

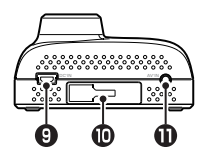

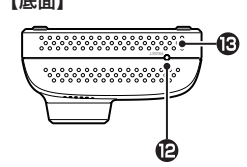

### ■ レンズ

車両前方を撮影します。

スピーカー

録画ファイルの音声や、操作音が出ます。

#### **A DISP ボタン**

・短押し:フロント/リアカメラ映像を切り替えます。

・長押し:画面表示をオフします。

### **A MENU ボタン**

設定メニューを表示します。

### **6 MODE ボタン**

・動画→静止画→動画再生→静止画表示モードの順にモード切替をします。 ・録画中のファイルを保護/保護解除します。

### LED ランプ

赤色に点灯:電源がオン 消灯:電源がオフ

### ■ 操作ボタン

項目の選択、決定、録画・撮影等を行います。

- **Manufacture** 記録用の microSDHC カードを插入します。(→P11)
- 電源端子(DC-IN) 専用シガー電源アダプターを接続します。(→P.12)
- ブラケット取付レール 専用取付ブラケットを取り付けます。
- カメラ入力端子(AV-IN) 専用リアカメラを接続します。
- DC-IN AV-IN リセットボタン 強制的に本機を再起動する際に使用します。
- 心 マイク

本体の周囲音を録音します。

# 取り付け方法 取り付ける前に必ずお読みください

# 取り付け時の注意事項

- 取扱説明書にしたがって正しく取り付けてください。誤った取り付けは、道路運送車両法違反となります。
- 本機は自動車のフロントガラスの上部 20%範囲内に正しく取り付けてください。
- 本製品は二輪車での使用を想定していません。二輪車でのご使用はおやめください。
- 取り付ける前に、本機に電源ケーブルが接続でき、操作が行える位置かどうかをご確認ください。
- シガー電源アダプターを接続し、本体、リアカメラが正常に動作することを確認してください。
- microSDHC カードを挿入する向きにご注意ください。
- 本機がルームミラーに接触していないか確認してください。
- フロントガラス縁の着色部や、視野の妨げになる場所に取り付けていないか確認してください。
- ワイパーの拭き取り範囲内に取り付けてください。
- 車検証ステッカーなどに重ならないか確認してください。
- エアバッグの動作を妨げる場所には絶対に取り付けないでください。
- 本機の近くに GPS 機能を持つ製品や VICS 受信機を設置すると、 誤動作を起こす可能性があります。
- テレビ/ラジオアンテナの近くで使用すると、ノイズが発生したり、音飛び、感度低下の原因となる場合があります。 アンテナからできるだけ離して設置し、干渉しないかどうかをご確認ください。
- カメラレンズ周囲に他のものを配置しないでください。映像に映り込む可能性があります。
- 取り付け時に カメラレンズの保護フィルムを必ずはがしてください。
- ●リアカメラを接続してから電源をオンにしてください。電源をオンにした後にリアカメラを接続しても、認識され ないことがあります。

本機に付属している専用リアカメラ以外は絶対に接続しないでください。 故障 火災の原因となります。

# 取り付け方法 取り付け方

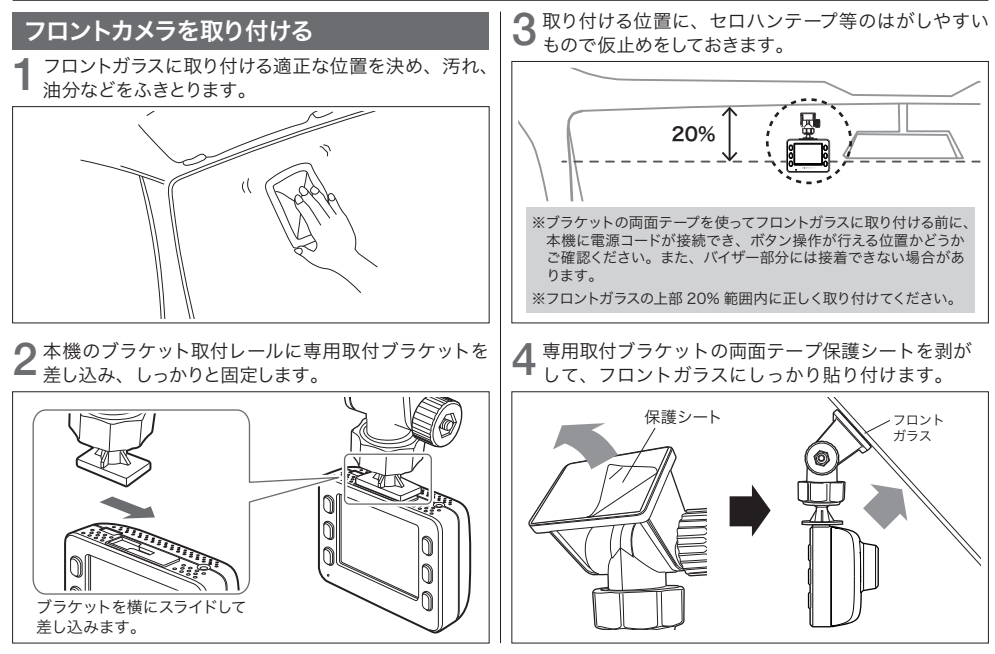

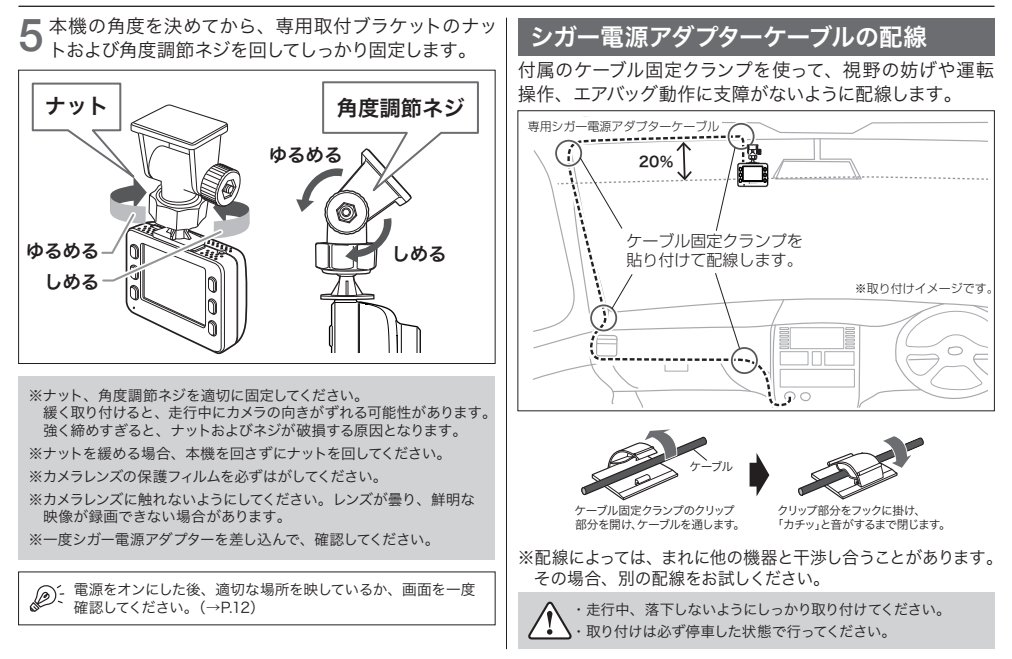

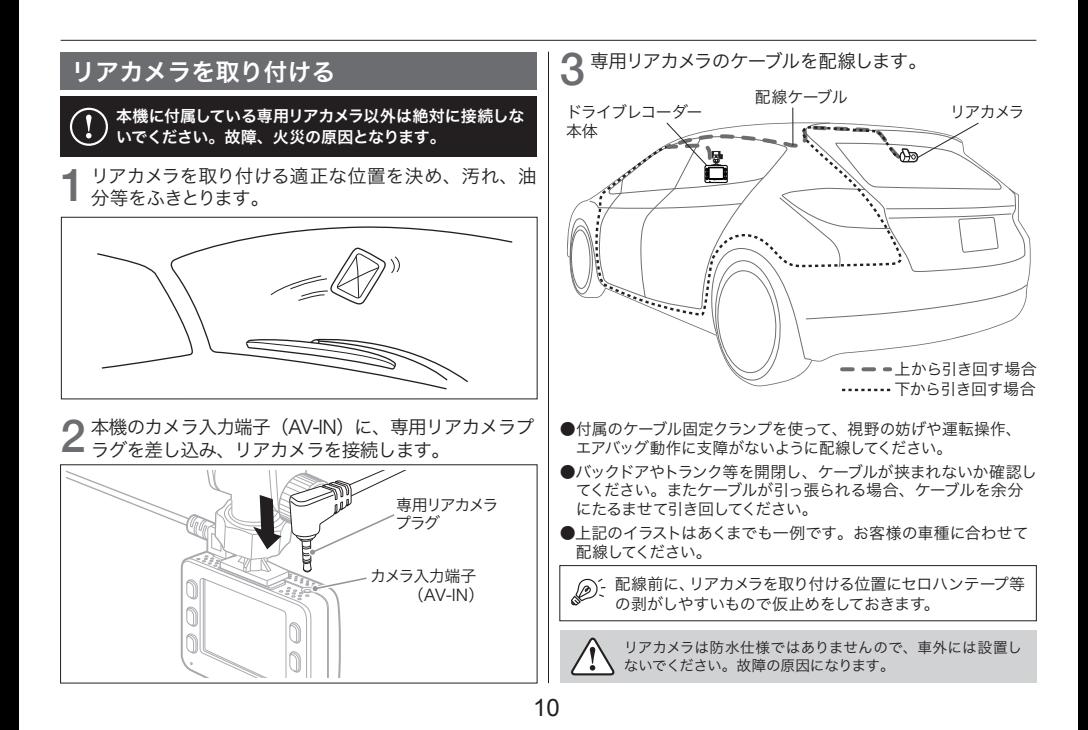

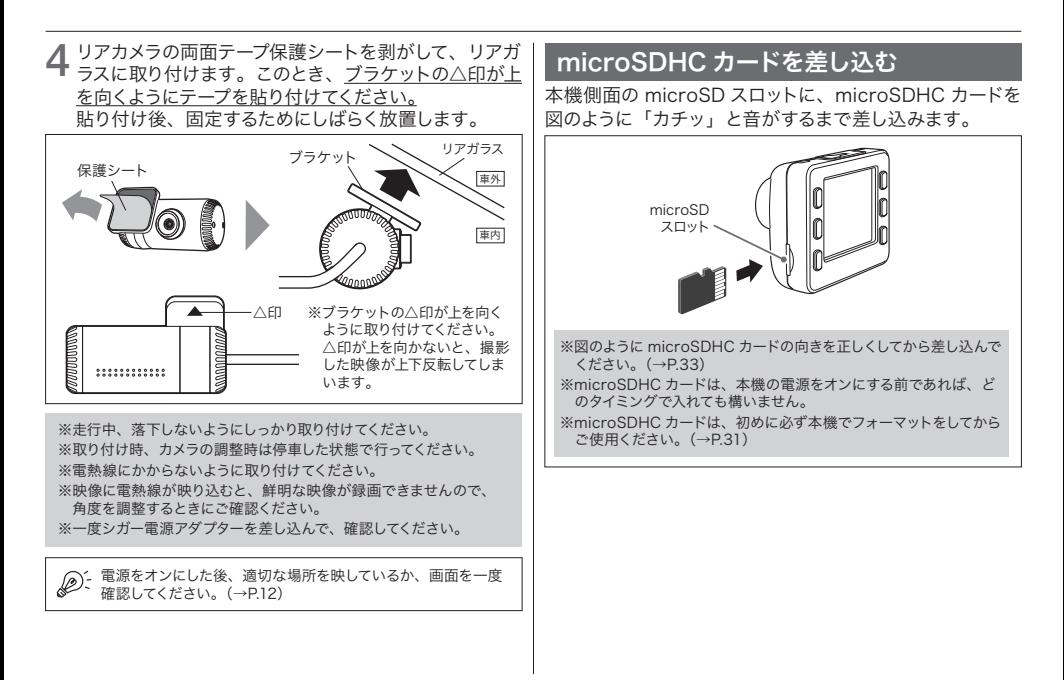

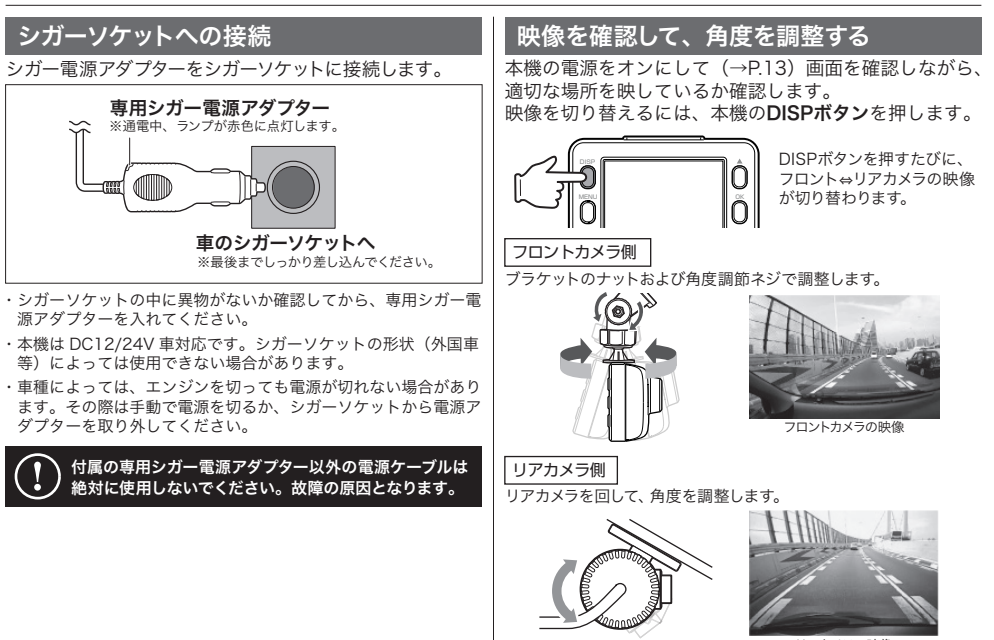

リアカメラの映像

# 基本動作説明 起動する

microSDスロットにmicroSDHCカードを挿入します。  $(\rightarrow P11)$ 1

専用シガー電源アダプターを接続します。(→P.12) 2

3 車のACCがオンになると電源がオンになり (エンジン)<br>マキー電源連動)、LEDランプが 「赤色」に点灯します。 キー電源運動)、LEDランプが '赤色」 に点灯します。

・本機の電源がオンになると 「赤色」に点灯します。 ・電源がオフになると、消灯 します。

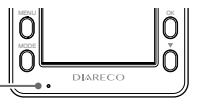

録画を開始すると、 画面上部に録画マーク(●REC)

起動画面が表示された後、動画モードに切り替わり、<br>録画を開始します。

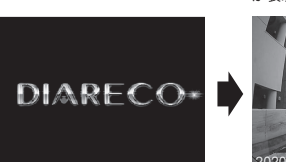

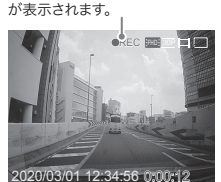

### ■ 電源をオンにする こころ こころ こころ こうこう 最適時に確認すること

- ●日付/時刻が正しく設定されているか確認する
- ・ご購入後は必ず、日付/時刻を設定するために、見晴ら しの良い場所でGPSを受信してください。
- ・長時間使用していなかった場合、日付/時刻がリセット されています。その際は、再度GPSを受信するか、手動 で時間設定をしてから使用してください。 (日付/時刻を設定する → P.30)

### ●microSDHCカードが挿入されているか確認する

正しく挿入されていないと、 「SDカードを挿入してください。」 とメッセージが表示されます。

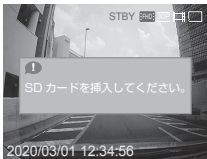

- ※microSDHCカードが挿入されていない場合、電源をオフにしてから microSDHCカードを挿入してください。
- ※書き込み速度が遅いmicroSDHCカードを挿入している場合、正しく 認識されない場合があります。class10以上のmicroSDHCカードを ご用意ください。

※microSDHCカードが破損していると認識できません。micro SDHCカ ードをフォーマットするか、新しいmicroSDHCカードをご用意ください。

## モード切替について

本機を起動すると、動画モードからスタートします。 録画を停止してから MODE ボタンを押すことで、モードを切り替えることができます。

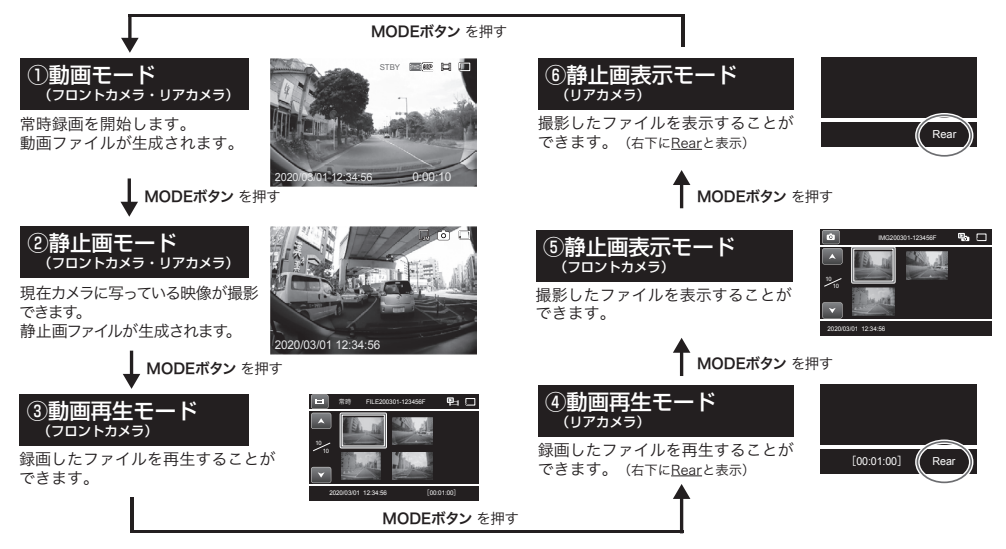

# 動画モードで録画する

microSDHC カードが挿入された状態で本機を起動する と、動画モードになり、常時録画を開始します。

#### 【録画画面】

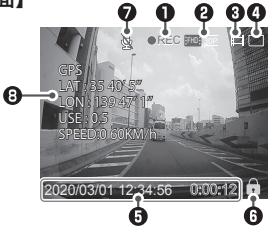

### **⋒ 録画/スタンバイ**

録画中:●REC が表示されます。 スタンバイ中: STRY が表示されます。

#### ● 解像度/フレームレート

現在録画している解像度とフレームレートを表示します。

動画モードでは ニ が表示されます。  $A + K$ 

### **A** microSD カード

□ microSDHC カードが挿入されている microSDHC カードが挿入されていない

### **6 現在時刻/録画時間**

左:現在時刻を表示します。 右:録画時間を表示します。

### 6 イベント緑画

常時録画中に MODE ボタンを押す、もしくは G センサーが 一定の衝撃を感知すると、画面右下に ■ が表示されます。 該当する映像とその前後の映像がイベント録画として保存され、 その次の映像から自動的に常時録画になります。

### 6 音声緑音

オンのとき、何も表示されません。 オフのとき、 いが表示されます。

#### **Q GPS 情報**

走行中の位置情報(緯度、経度、衛星の数、速度)を表示します。 GPS を受信していると緑で、受信していないと赤で表示されます。

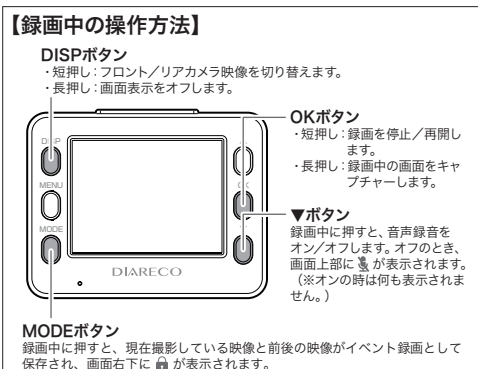

もう一度押すと常時録画に戻ります。

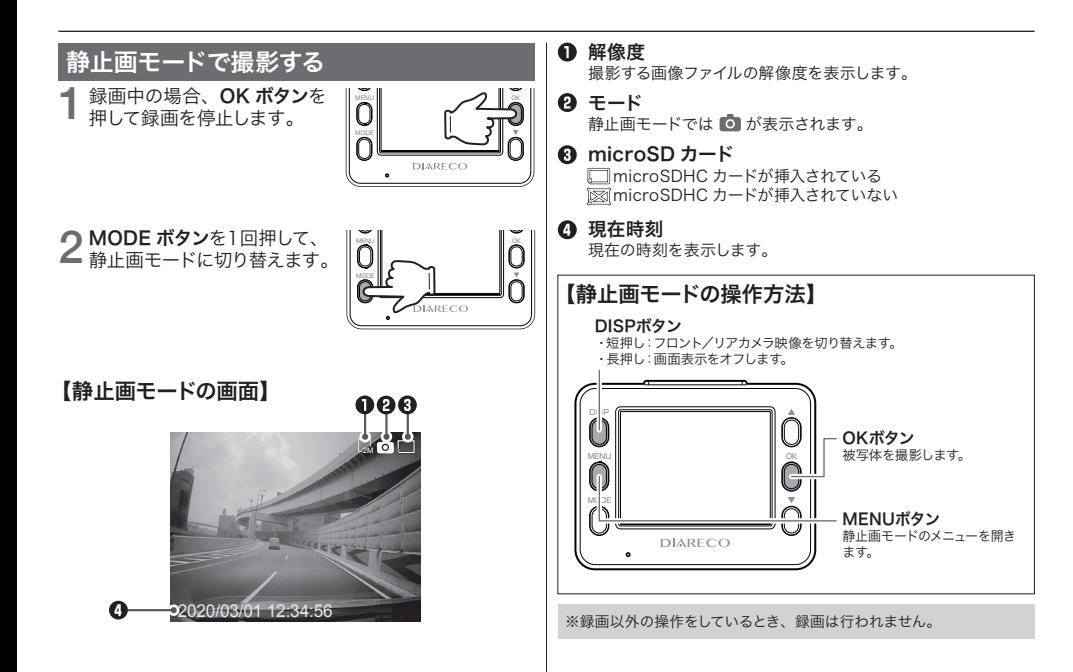

### 電源をオフにする

●車のエンジン (ACC) を切ったり、通電中にシガー電源 アダプターを抜くと、約5秒後に終了画面が表示されて 電源がオフになります。

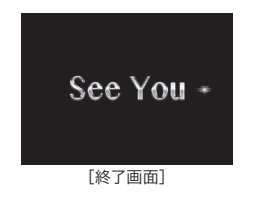

### リセットする

「ボタンを押しても反応しない」「画面がフリーズしてしまっ た」等、本機が動作しなくなったり誤動作を起こしたりし た場合、専用取付ブラケットから本体を取り外して、底面 のリセットボタンを押して再起動をしてください。

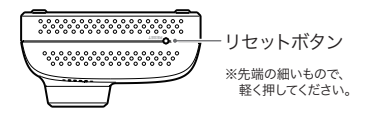

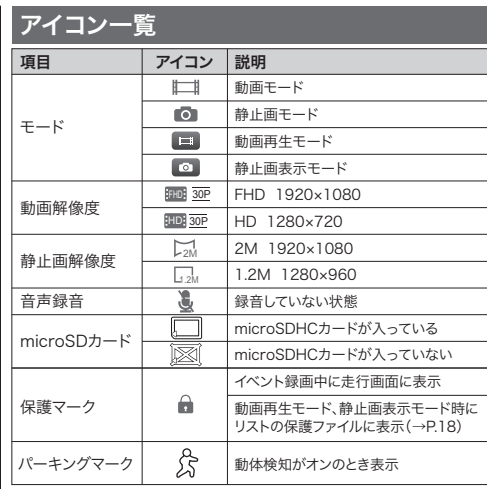

# 基本動作説明 ファイルの再生/表示/保護・削除

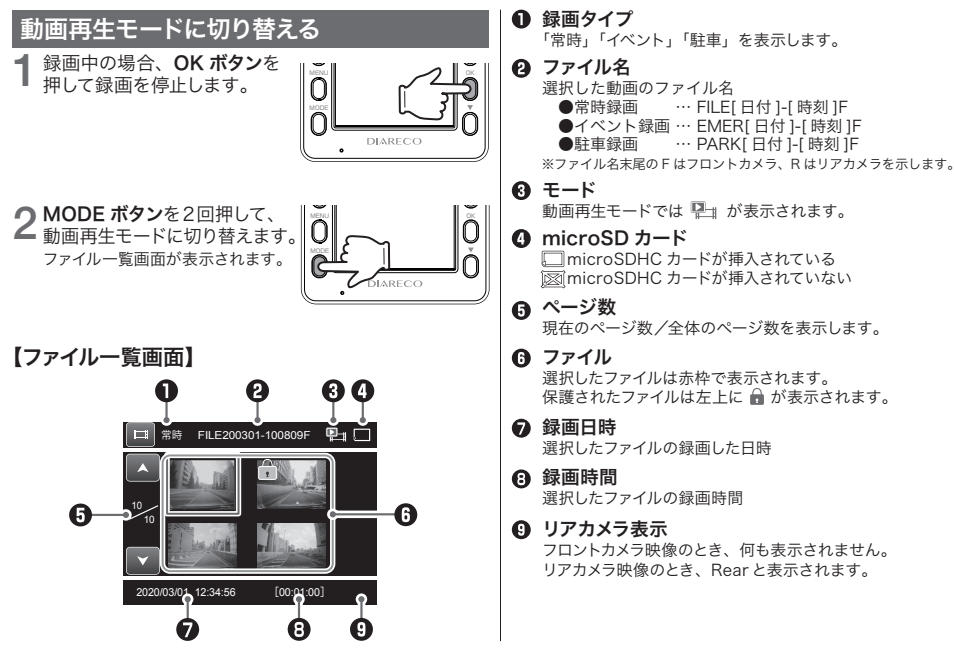

#### **● OK ボタン**を押すと、ファイルが始めから再生されます。 ファイルを再生する 録画中の場合、OK ボタンを<br>押して録画を停止します。 MENU II OK MODE ボタンを押すと、ファイル一覧画面に戻ります。 MODE DISP **DIARECO** 【再生中の画面】 2 MODE ボタンを2回押して、 UK | UK | UK ■ MODE ボタンを2回押して、 ีค 動画再生モード ファイル一覧画面が表示されます。 **DIARECO Pare** microSD 61 2/5 カード 3 ファイル一覧画面で、  $\Box$ 再生設定録画タイプを選択します。 ■ 録画タイプ 常時 再生画面 録画タイプを選択するには、MENU 2/2 ボタンを押して再生設定メニューを開き、 「録画タイプ」から選択します。(→P.28) 向向口飞头 A FILE200301-123456 00:00:12/00:01:00 4 フロントカメラもしくは<br>4 リアカメラを選択します。 フロントカメラもしくは 1 再生/倍速再生/一時停止 フロントカメラ一覧画面のときに MODE 再生のとき▶ 倍速再生のとき ▶ もしくは 44 ボタンを1回押すと、リアカメラの映像に [00:01:00] Rear 切り替わり「Rear」と表示されます。 一時停止のとき ▶ が表示されます。 **Ω** ファイル数 5 ▲/▼ボタンで、再生したい<br>5 ファイルを選択します。 **常時 FILE200301-123456F 国国厂**  $\Box$ 現在のファイル/全体ファイル数 ファイルを選択します。 選択したファイルは、赤枠で表示され ■ ファイル名 10 ます。 現在再生しているファイル名 10 時間 再生時間/録画時間 を表示します。 2018/08/01 12:34:56 [00:01:00]

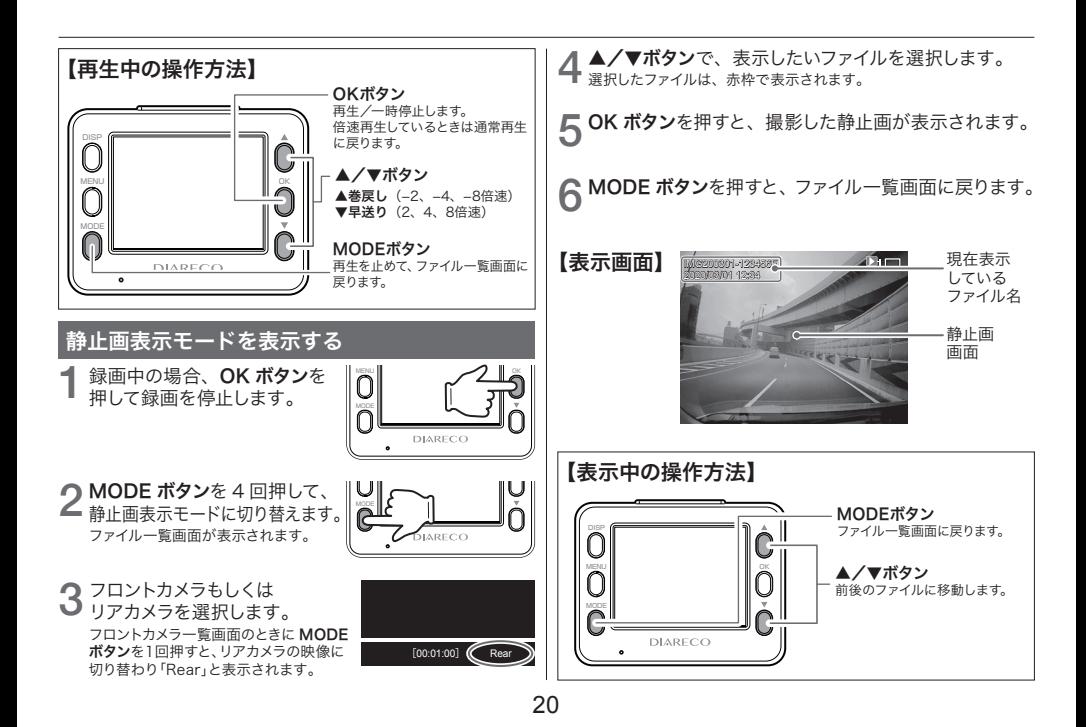

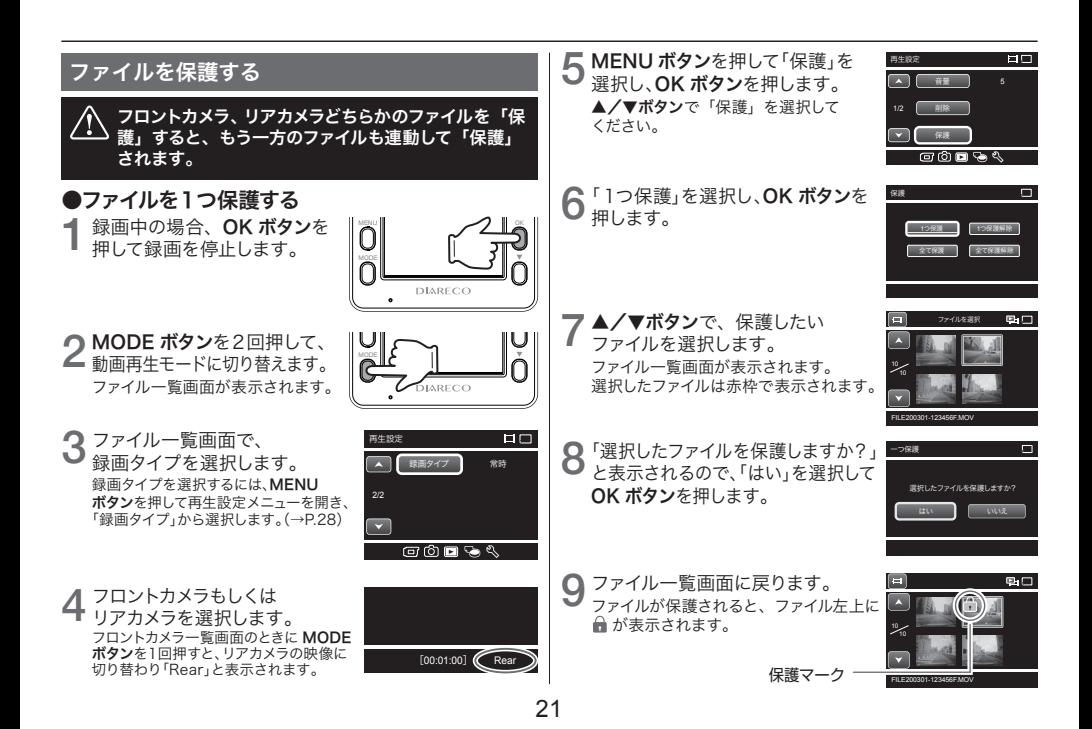

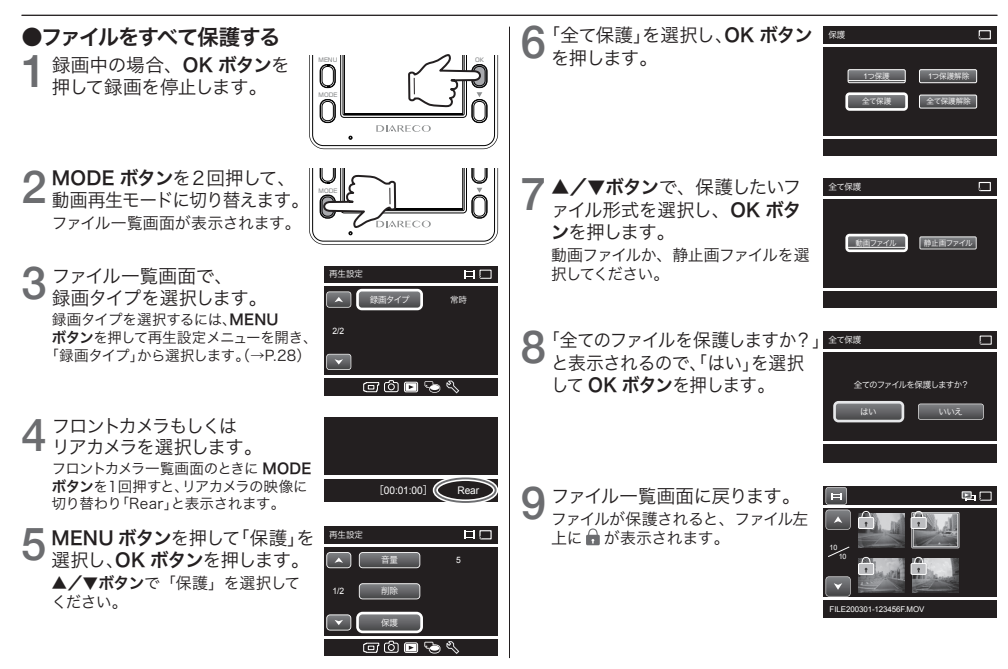

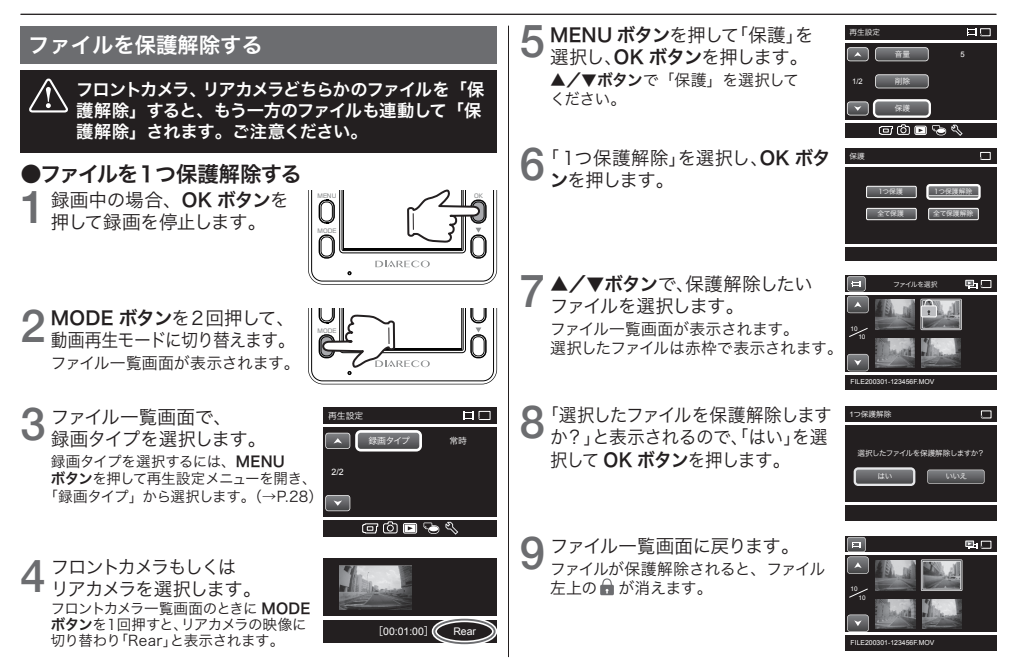

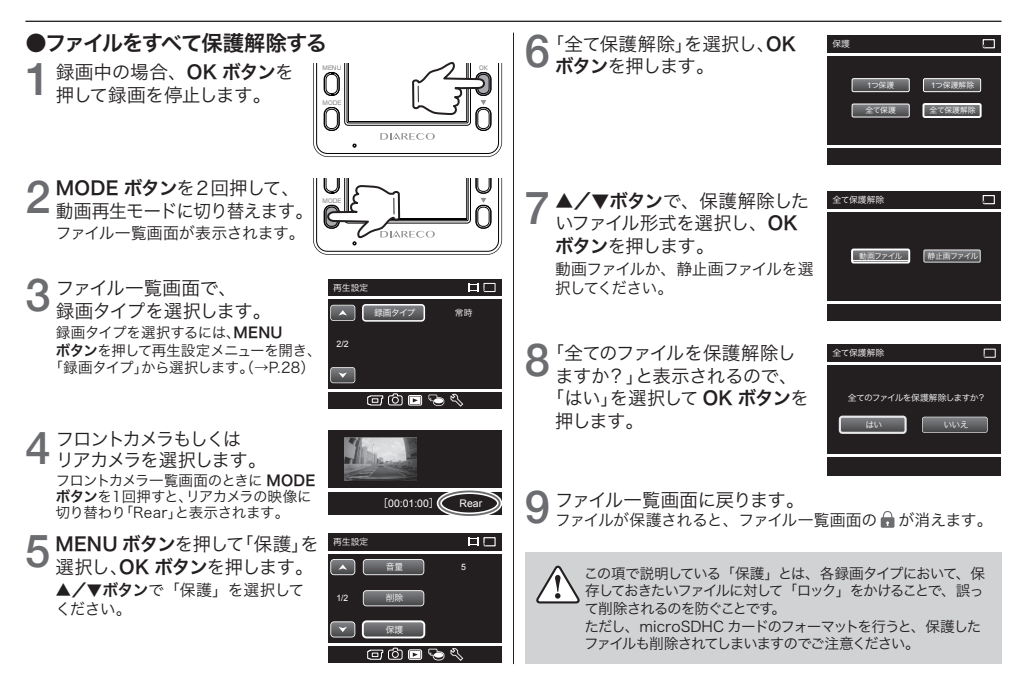

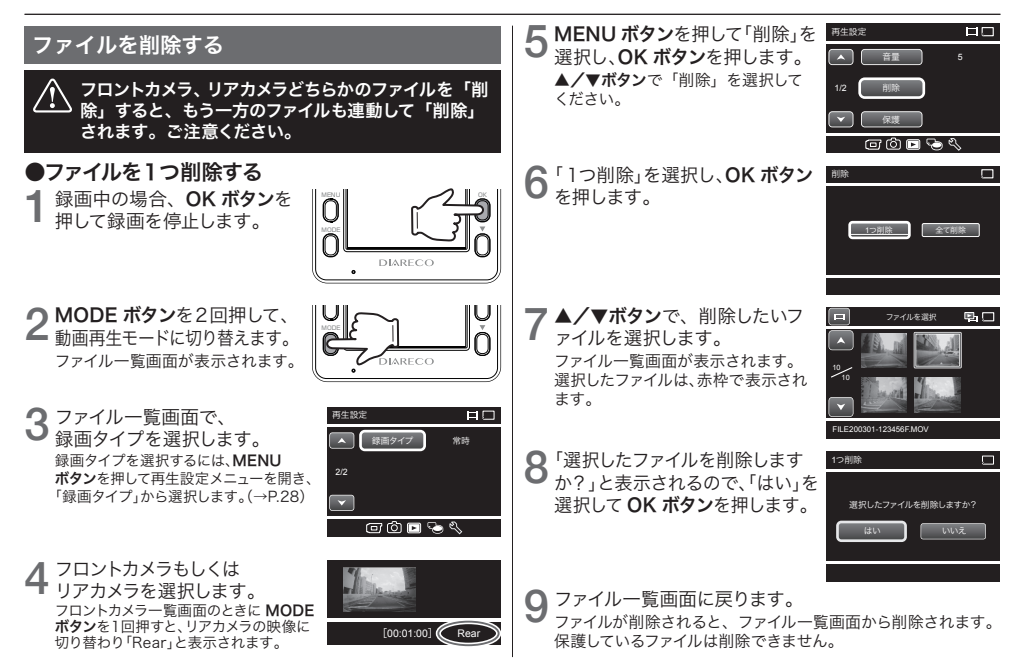

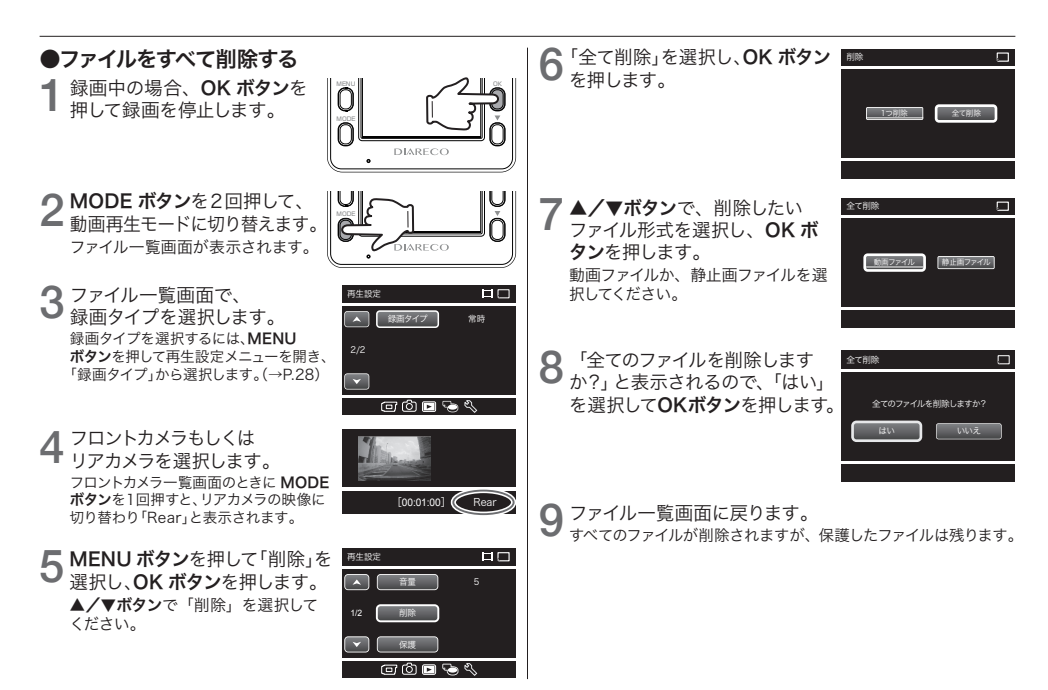

# 設定する 基本動作説明

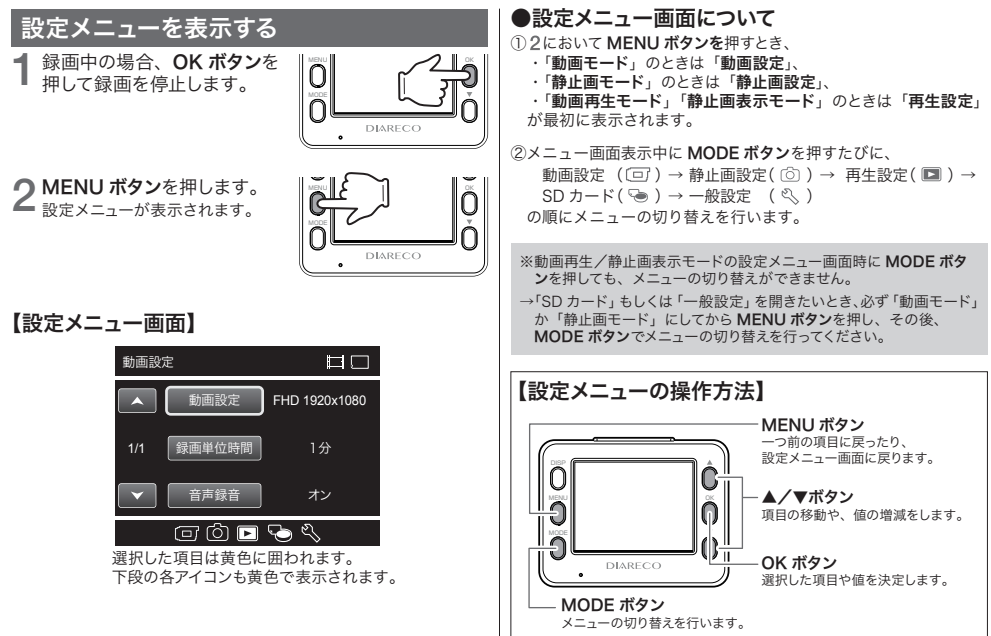

### 設定メニューの内容

※( )内は初期値を表します。

#### ●動画設定 (1/1)

動画を撮影するときの詳細設定を行います。 MENU ボタンを押すと動画モードに戻ります。

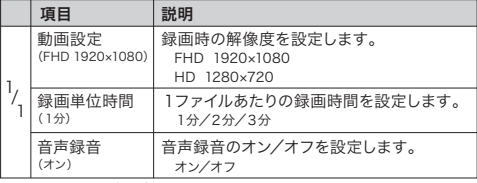

※リアカメラの設定は変更できません。

### ●静止画設定 (1/1)

静止画を撮影するときの詳細設定を行います。 MENU ボタンを押すと静止画モードに戻ります。

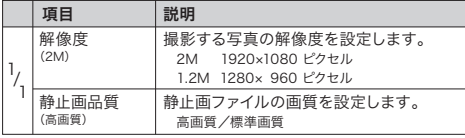

※リアカメラの設定は変更できません。

●再生設定 (1/2~2/2)

音量変更、ファイルの削除/保護ができます。

MENU ボタンを押すと動画再生モードか静止画表示モード に戻ります。

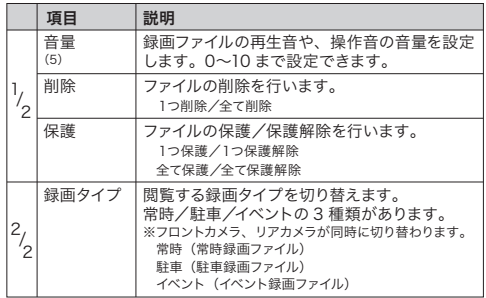

### $\bullet$ SD カード $(1/1)$

microSDHC カードのフォーマット、残り録画時間の確認 を行います。MENU ボタンを押すと動画モードに戻ります。

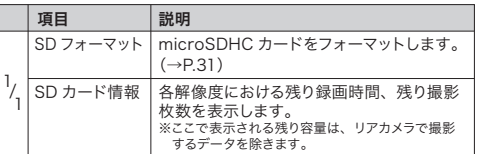

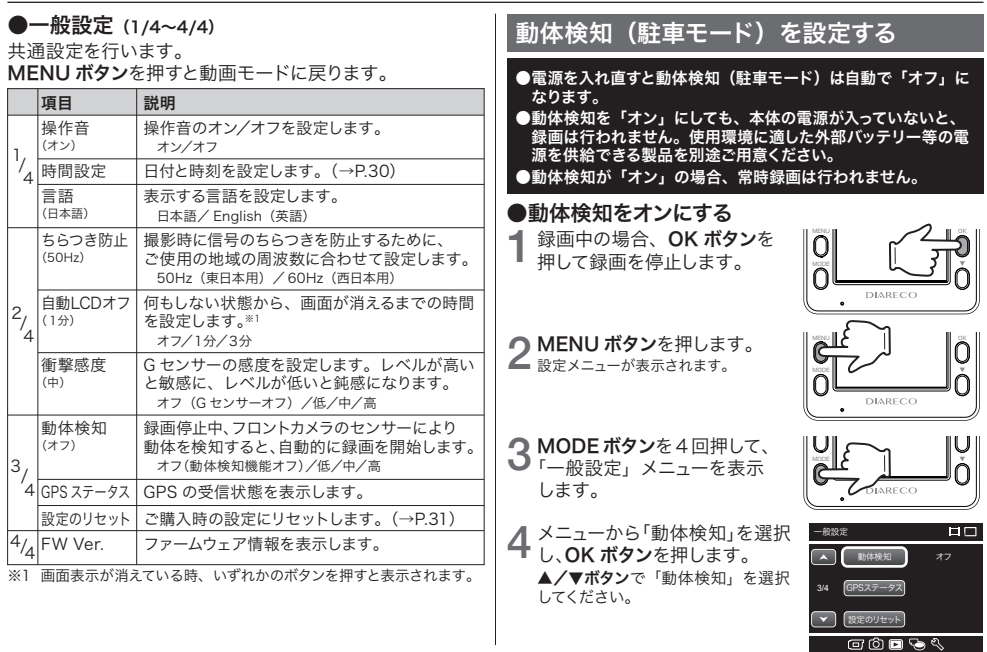

### 29

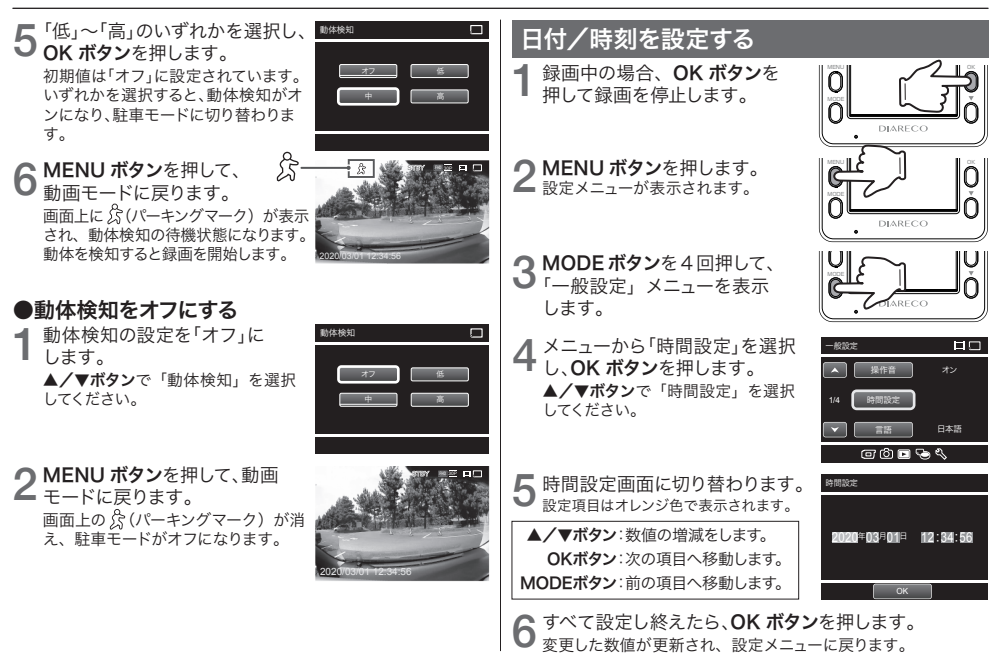

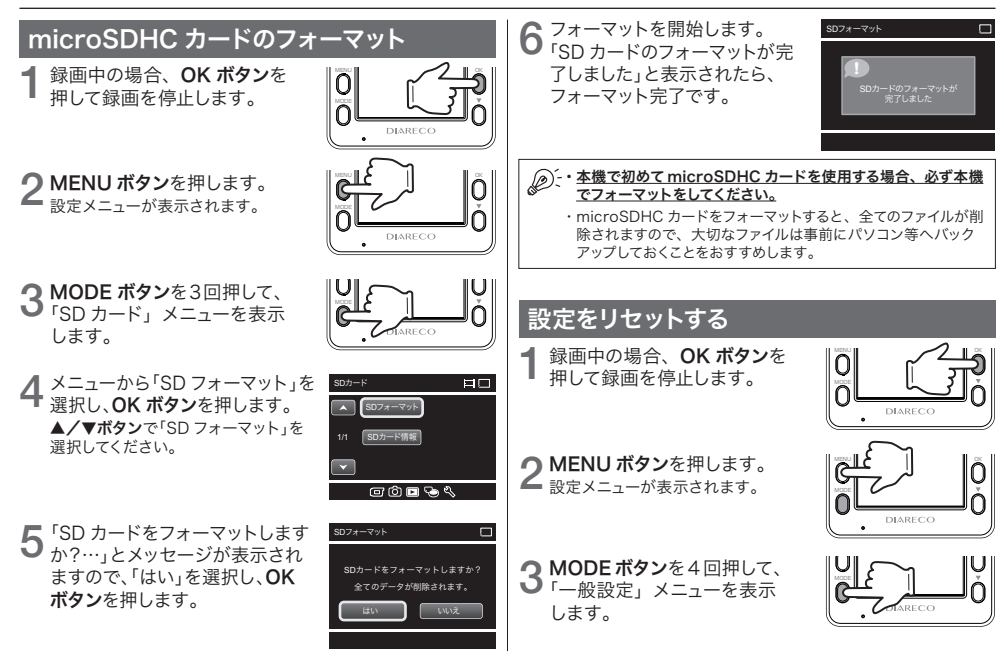

メニューから「設定のリセット」を 4 メニューから「設定のリセット」を<br>牛 選択し、OK ボタンを押します。 ▲/▼ボタンで「設定のリセット」を 選択してください。

「設定をリセットしますか?…」と 5 「設定をリセットしますか?…」と<br>5 メッセージが表示されますので、 「はい」を選択し、OK ボタンを押 します。

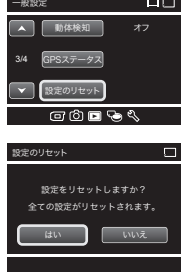

6 すべての設定がリセットされます。<br>6 リセットが完了すると、設定メニューに戻ります。

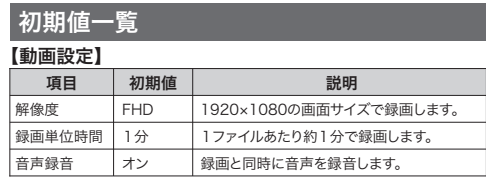

#### 【静止画設定】

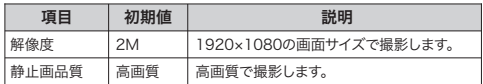

### 【再生設定】

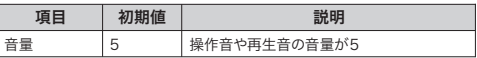

#### 【一般設定】

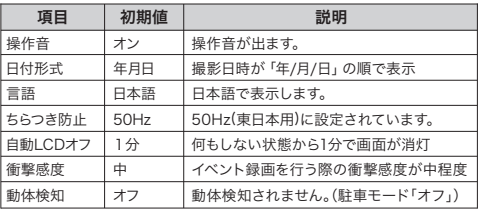

# 基本動作説明 microSDHC カードについて

### microSDHC カードの取り扱い方

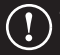

・microSDHC カードの抜き差しは必ず電 源を切った状態で行ってください。

・本機は 8~32GB までの microSDHC カード(Class10以上)に対応しています。

※必ず Class 10 以上を使用してください。

※製品の性質上、全ての環境、組み合わせの動作を保証 するものではありません。

●microSDHC カードは、初めに必ず本機でフォーマットを してからご使用ください。(→P.31)

●端子部には、手や金属が触れないようにしてください。

- ●microSDHC カードに衝撃を与える、曲げる、落とす、水に 濡らすなどはしないでください。
- ●録画データの入っている microSDHC カードを使用する場 合は、不測の事態に備えてデータのバックアップを必ず行っ てください。
- ●安定的な動作のため、1~2週間に1度、microSDHC カー ドのフォーマットを推奨します。
- ●microSDHC カードは消耗品です。長期間使用すると保存 機能に問題が発生する恐れがありますので、定期的に新しい microSDHC カードに買い替えることを推奨します。
- **●本製品はファイルシステム FAT32 でフォーマットした** microSDHC カードしか認識できません。ご了承ください。

# microSDHC カードの入れ方 / 出し方

### 【microSDHC カードの入れ方】

本体の電源が切れていることを確認してから、microSD ス ロットに microSDHC カードを図の向きに差し込みます。

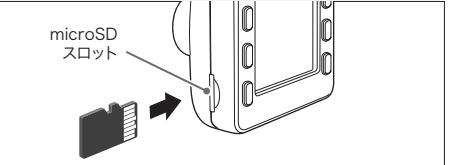

※microSDHC カードの向きに注意してください。 ※カチッと音がするまで、奥まで差し込んでください。

# 【microSDHC カードの出し方】

本体の電源が切れていることを確認してから、microSD HC カードの中央部を押して、microSDHC カードを取り 出します。

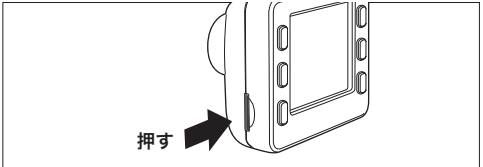

※microSDHC カードの飛び出しにご注意ください。

# 基本動作説明 録画ファイルについて

### 録画時間の目安

下記に表示された録画時間は、2カメラを使用した目安時 間であり、使用状況によって異なります。

### 【録画時間の目安】

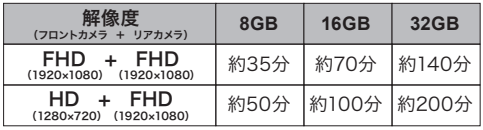

※フロント/リアカメラの同時録画で常時録画、イベント録画(G センサー、 手動)、駐車録画によるすべての録画時間の合計です。 ※リアカメラの解像度は「FHD(1920×1080)」で固定されています。 ※スピードクラス:Class10 を使用 ※上記値は目安です。

# microSDHC カードの容量の割当

録画方法によって micro SDHC カードの容量がそれぞれ 割り当てられています。

mens 59%  $\frac{20\%}{10}$  20% 常時録画 イベント録画 駐車録画 静止画 1%

### 録画ファイルの種類について

#### 【常時録画ファイル】

本機が起動してから終了するまで録画する、通常の録画フ ァイルです。設定した録画単位時間ごとに記録します。

- ●1ファイルあたりの録画時間は1分、2分、3分に設定できます。
- **●フロントカメラ側は FILE 「日付 時刻 1F.MOV、** リアカメラ側は FILE [ 日付 - 時刻 ]R.MOV という形式で、 「Normal」フォルダ内の「F(=Front)」「R(=Rear)」フォル ダに保存されます。
- ●容量が不足すると、一番古いファイルから上書きして保存します。 イベント録画ファイル、駐車録画ファイル、保護されたファイルは 上書きされません。
- ●録画以外の操作を行っているとき、録画(堂時/イベント/駐車) は行われません。

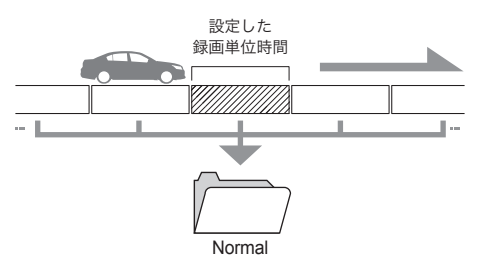

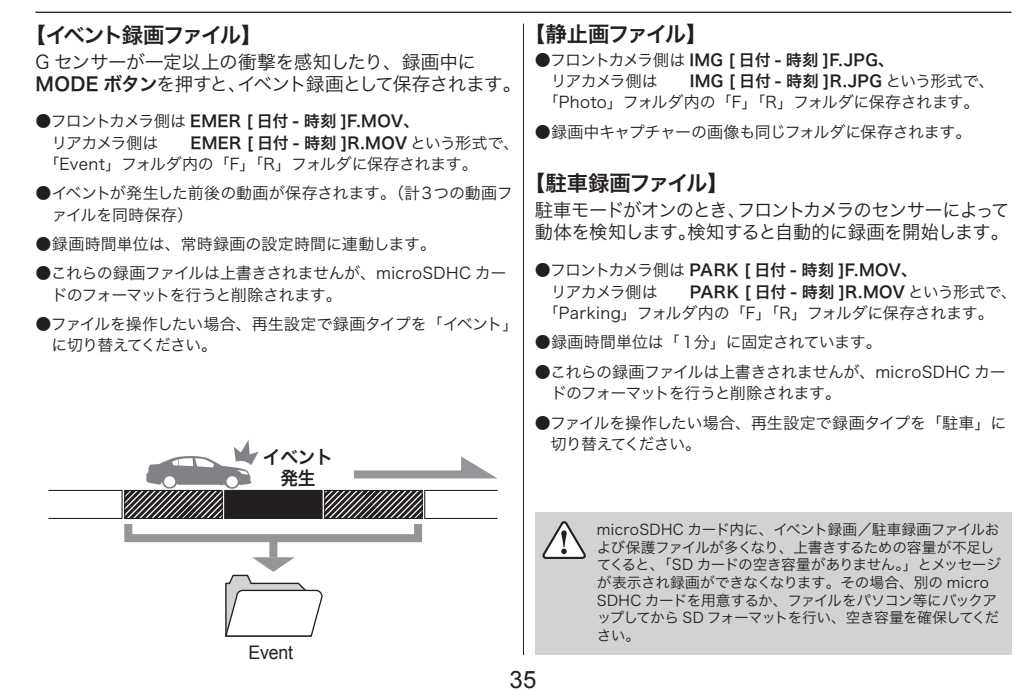

# パソコンでファイルを見る

録画ファイルはパソコンで再生/表示することができます。

パソコンに microSDHC カードを挿入します。 (別売の microSD カードリーダー等を使用します) 1

- リムーバブルディスクの microSDHC カードを開きま  $2\frac{1}{5}$
- 

それぞれのファイルが保存されているフォルダ<br>(Normal、Event、Photo、Parking)を開きます。

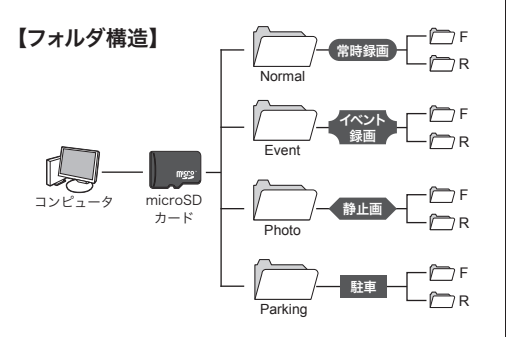

※常時録画は Normal、イベント録画は Event、静止画は Photo、駐車 は Parking にフォルダ分けされています。

4 録画ファイルは、以下のプレーヤーで再生できます。<br>●コーデックに対応した動画プレーヤー MOV(ビデオ : H.264 オーディオ : ADPCM)

**5** 静止画ファイルは、パソコンのフォトビューアー等で開

### 【パソコンでの表示画面】

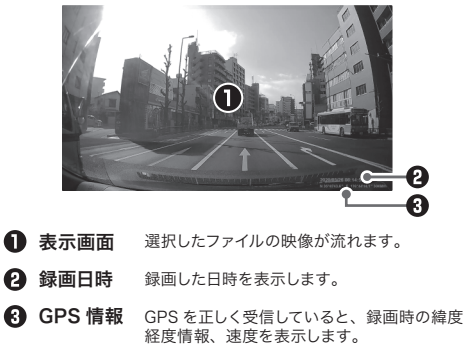

※すべてのパソコンにおいて動作を保証するものではありません。 ※本機とパソコンを USB ケーブル等で直接接続しないでください。

# トラブルシューティング <u>故障かな?と思ったら</u>

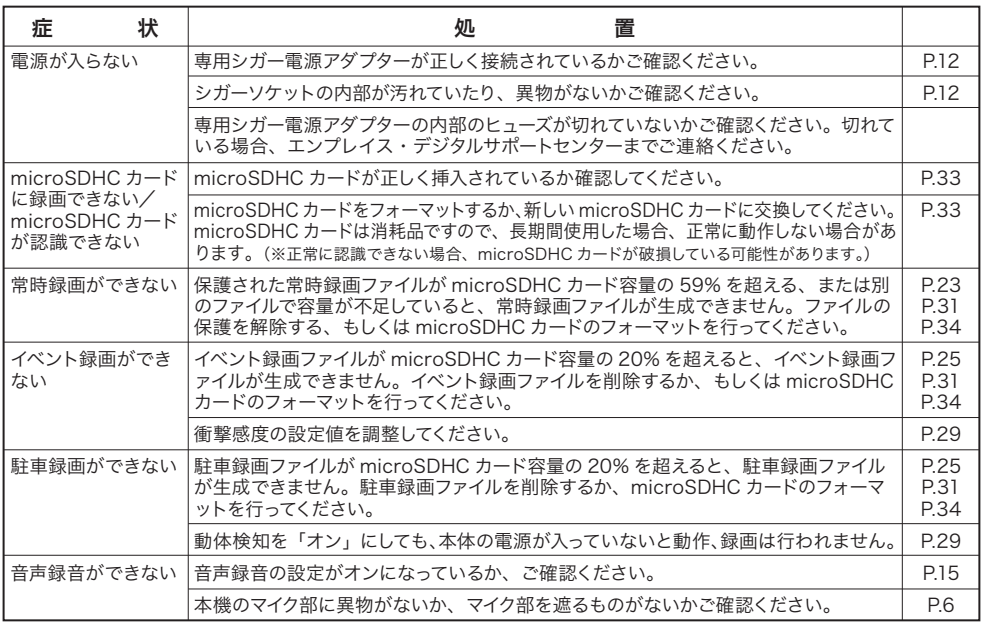

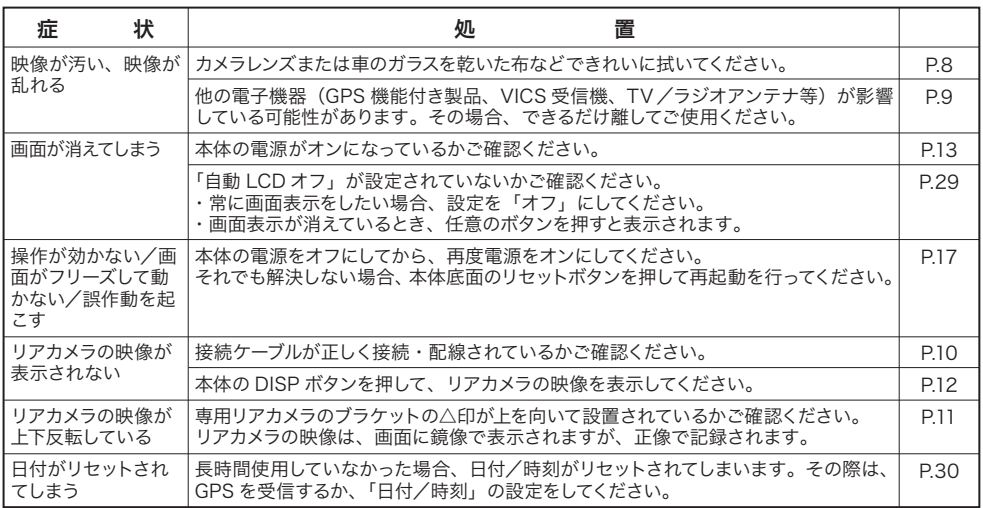

### 上記で問題が改善しない場合、または部品の追加購入について

エンプレイス・デジタルサポートセンター 0570-005-051 までご連絡ください。

# 本体仕様/アフターサービス 仕様

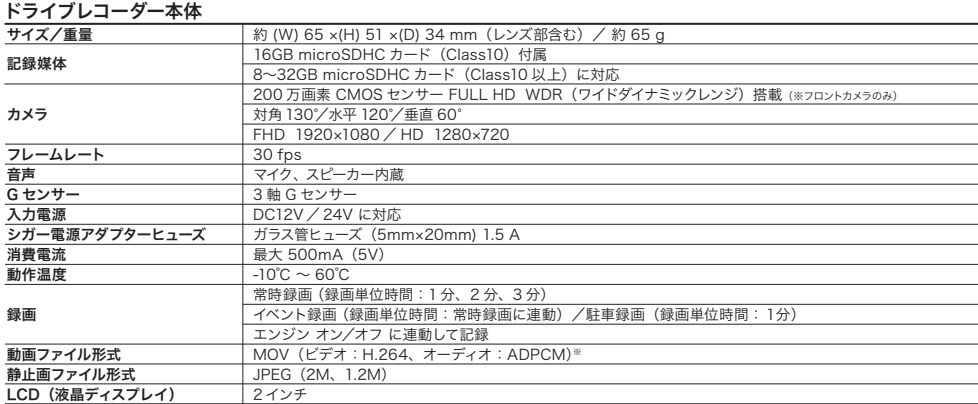

#### リアカメラ

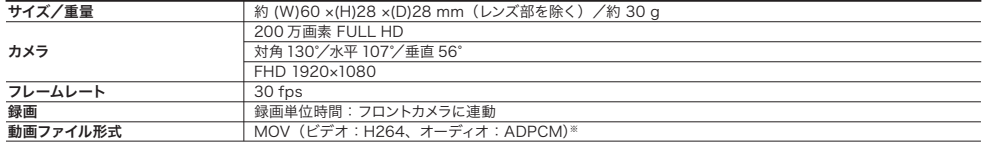

※一般の動画プレーヤーで再生できます。 MOV(ビデオ:H.264、オーディオ:ADPCM)が再生可能なプレーヤーが必要です。

本体仕様/アフターサービス アフターサービス

### 保証について

本製品の保証期間はお買い上げ後1年間です。 保証期間中は保証規定に従って修理させていただきます。 保証期間外でも修理により性能が維持できる場合、お客様のご要望により有償修理させていただきます。 (消耗品は原則的に保証対象外となります。)

### 修理に関するご相談窓口

受付時間をご確認の上、エンプレイス・デジタルサポートセンターにご連絡ください。

販売元:株式会社エンプレイス ■アフターサービス及び製品に関するお問い合わせは 「エンプレイス・デジタルサポートセンター」までお願いします。 休日前後は電話がつながりにくい場合があります。 その際は時間をおいてからおかけ直しいただきますようお願い致します。 アフターサービスのためにサポートセンターに商品をお送りいただく場合の送料は、 保証期間内外を問わず、お客様のご負担となります。 **0570-005-051** 平日 午前 10 時から午後 5 時まで (土日祝祭日、当社の休日を除く)